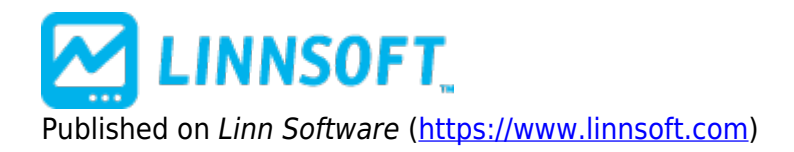

[Home](https://www.linnsoft.com/) > Profile Indicator (PROF)

# **[Profile Indicator \(PROF\)](https://www.linnsoft.com/techind/profile) [1]**

Profile Indicator requires the **Profile Package** [2].

The Profile indicator enables the user to overlay a price-based profile over a multi-pane intraday chart. The Profile provides a "Price/Row" preference which dictates the height of each row. The width of each resulting row will represent how many bars during the session in which that row's price range was touched. If the periodicity of the chart is 5-minute, and the width of a row is 3 bars wide, then the range of three of the 5-minute bars for that session actually overlapped the price range of that row. The widest row is called the Point of Control (POC). The Value Area (VA) is commonly considered the area in which 70% of the price action transpired. This percent level is adjustable, as some prefer to use alternate VA % levels such as 80%. Options for drawing the current and previous POC and VA lines are provided in the Profile preferences. Another option dictates how many sessions for which the Profile will be computed and displayed. The Profile may be drawn as Solid or Hollow Blocks, Solid or Hollow Ovals, Dots, or Lines. A "Hide Profile" checkbox gives the user the ability to hide the actual profile and draw only current and/or previous POD and VA lines. The "Current" and "Previous" POC and VA lines are also optional, as well as VA and POC labeling.

#### **Presentation**

 Above is a 5 Minute chart of ES with 2 instance of the Profile Indicator. The blue profile is a daily volume profile and the red profile on the right is a cumulative volume profile with high volume nodes (green) and low volume nodes (red).

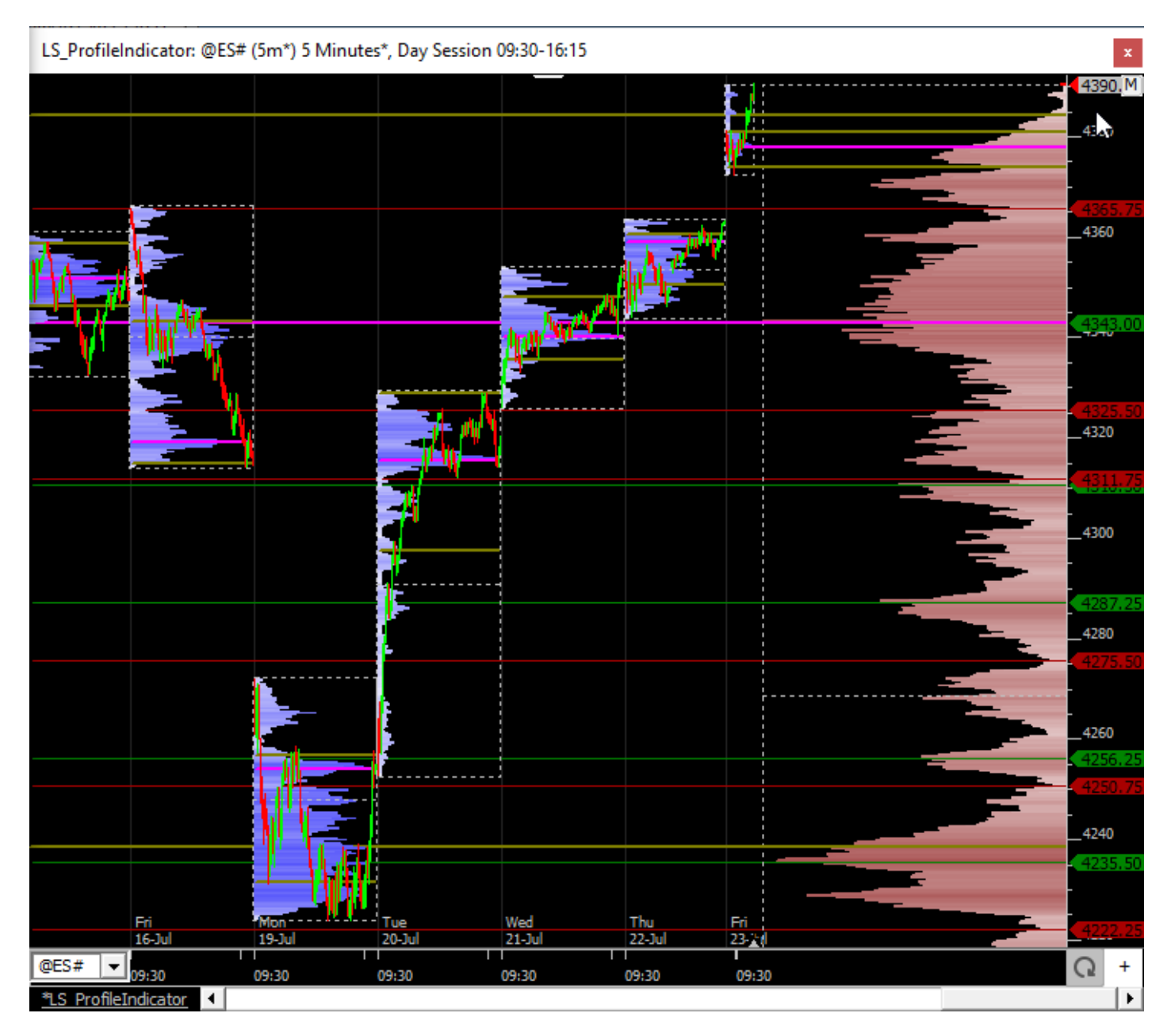

Above is a Daily chart of the S&P mini contract (@ES#) showing monthly, year, and multi-year (10 year) profiles.

#### **Preferences:**

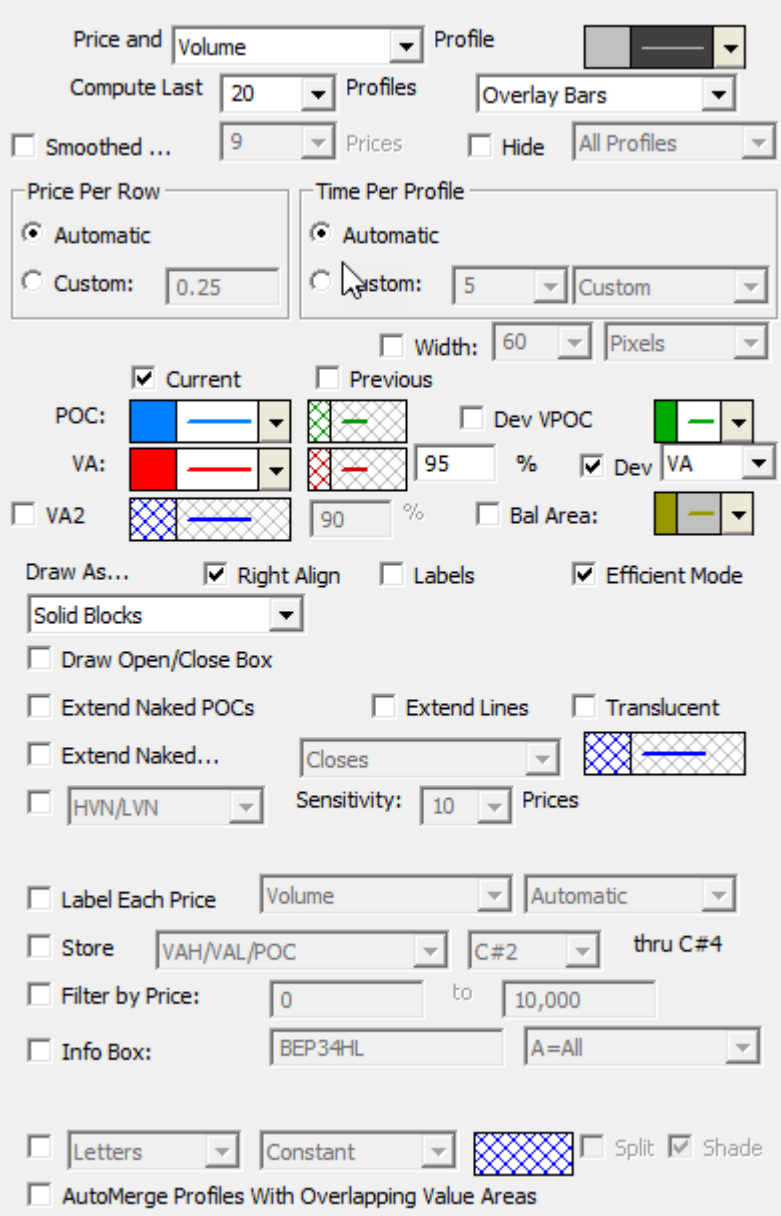

- **Price and Time/Volume** -This option controls whether "time" or "volume" is used when computing the profile(s). If "time" is used, the width of each row in the profile represents the number of bars (over profile period/width) which hit the price range of that row. If "volume" is used, the width of each row represents the volume traded in that rows price range.
- **Hide Profile** -If this checkbox is checked, the actual profile itself will not be drawn, allowing the user to draw the VA and POC lines alone.
- **Compute Last \_\_\_ Profiles** -This option controls how many profiles (sessions) are computed and drawn in the chart. The color control to the right controls the color of the rows outside the value area.
- **Price/Row (Height)** -This option controls the "height" of each row of the profile, or the range of prices which each row represents. If a value of 0.04 is specified, for instance, then potential rows would include 0.00 to 0.04, 0.04 to 0.08, ..., 25.08 to 25.12, ..., 100.40 to 100.44, etc. If "Automatic" is selected, Investor/RT will use a reasonable height based on the trading range of the instrument and the timeframe involved.
- **Price/Row (Height)** -This option controls the period of time which each profile covers. The "Automatic" option is chosen, a period of "last 100 days" will be used for daily, weekly, and monthly periodicities, while a period of "every 1 day" will be used for intraday periodicities.
- **Current** -This checkbox controls whether the current VA and POC lines will be drawn.
- **Previous** -This checkbox controls whether the previous VA and POC lines will be drawn.
- **Value Area** -This controls the color, style, and width of the current and previous value area lines. The value to the right dictates the % level of the Value Area. The most common value area setting is 70%.
- **Point of Control** -This controls the color, style, and width of the current and previous point of control (POC) lines.
- **Dev VPOC/VA/Balance Area/MVP** When these checkboxes are checked, the developing price, such as VPOC is plotted so that the user may see where that price was as of each bar as the profile was "developing". Options to plot the developing VPOC VA,, Balance Area, and MVP. The MVP stands for Mid Volume Price and is the price at which there is an equal amount of volume both above that price and below that price. Balance Area is computed by taking the max of the distance from the VPOC to the high and the VPOC to the low, and adding and subtracting that value from the VPOC to get the Balance Area High and Low.
- **Std Dev Based VA** -If this checkbox is checked, the POC will represent the volume/time-based average price, while the VA will be computed using a 70% standard deviation band based off of the average price POC.
- **Label VA and POC** -This checkbox controls whether the prices of the VA and POC lines will be labeled.
- **Draw As** -This controls the drawing style used to draw the profiles. Choices include "Solid Boxes", "Hollow Boxes", "Solid Ovals", "Hollow Ovals", "Dots", and "Lines". When the PROF token is used in a scan, this control will change to one labeled "Result:" with options of "Upper VA (Curr)", "Upper VA (Prev)", "Lower VA (Curr)", "Lower VA (Prev)", "POC (Curr)", and "POC (Prev)".

**InfoBox** -If checked, displays an Info Box containing statistics on each profile. This can also be toggled on/off using the +/- icons on each Profile. For users that do not want to see the +/- icons, go to **Setup > Configuration** and set the Configuration Variable **ProfInfoBoxButton** to False.

## **Labeling Options**

- **Volume:** Amount of Volume at each price.
- **Volume(Bars):** Amount of Volume at each price with the number of bars that touched that price in parenthesis.
- **Bars:** Number of bars that touched that price.
- **Rank:** The ranking of each prices volume relative to those within its sensitivity area. For instance, if the sensitivity is 10, the rank of each price will range from 1 (highest volume) to 21, as it's including each price, and the 10 prices above and 10 prices below it. The Rank statistic is also exportable when right-clicking on Profile Indicator and "Export Data".
- **Volume (Rank):** Amount of Volume at each price with the Rank (as explained above) in parenthesis.
- **Volume >rvRatio:** Short for Relative Volume Ratio. This is a ratio of the volume at each price and the volume of the price inside of it (towards the VPOC). This ratio shows how aggressive participation was by comparing the volume of the current price to the prior price. Under normal circumstances, the ratio should drop significantly as prices are perceived to be unfair.
- **Price (Bars):** Price level with number of bars that touched that price in parenthesis

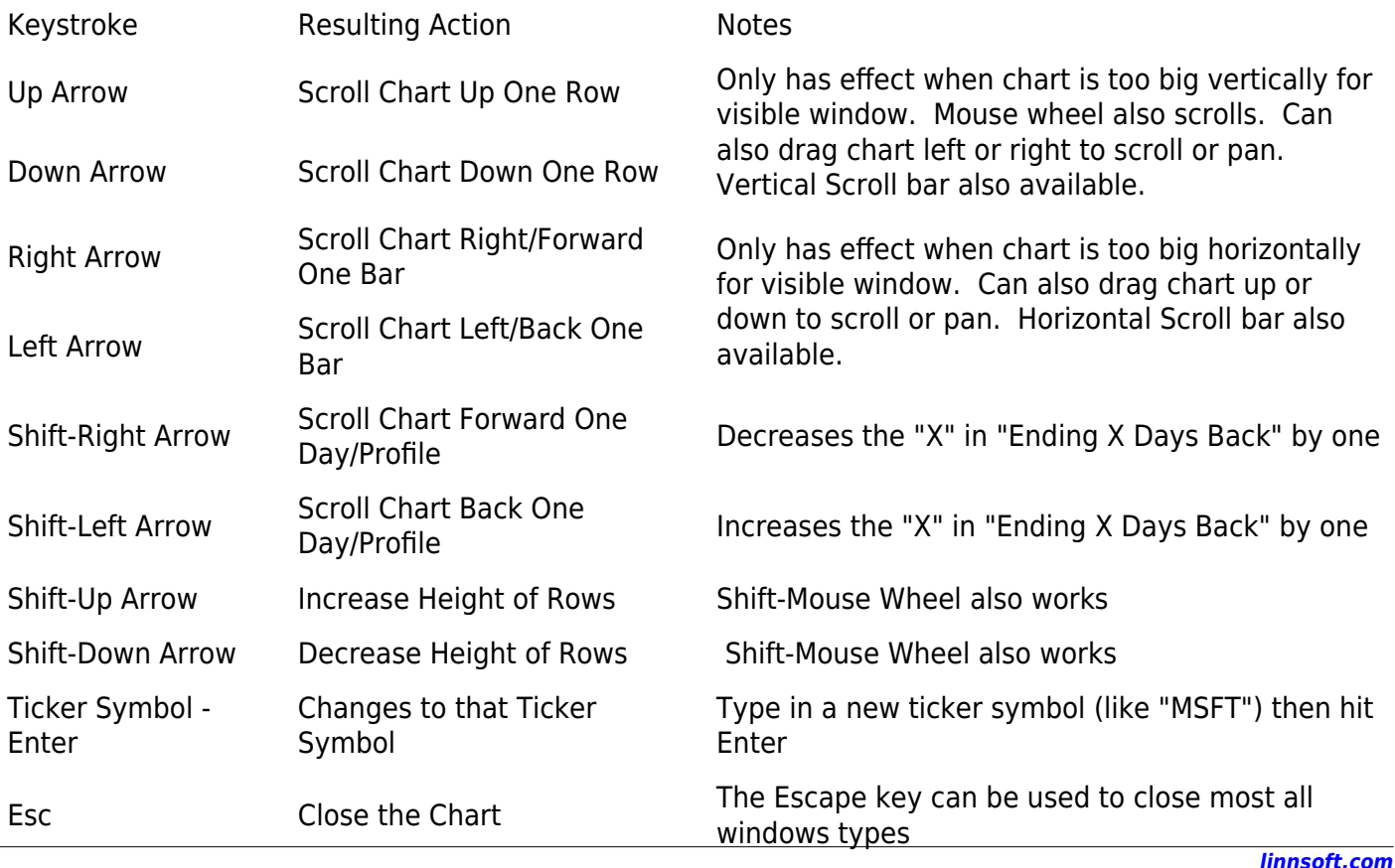

# **Keyboard Adjustments**

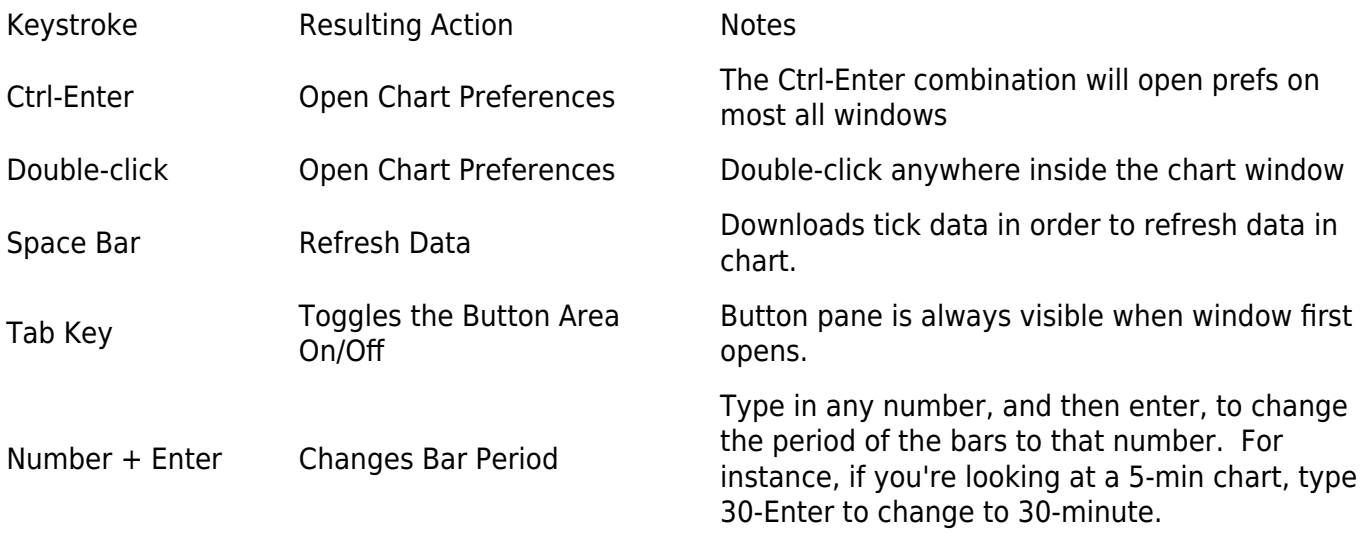

### **Related RTL Tokens**

The Profile indicator result can be accessed in the RTL language with the token PROF. When the Profile is used in the context of a scan, signal, or custom indicator, a "Result" option is presented at the bottom of the preferences window, which dictates what value will result from the PROF token. The "Result" options include "Upper VA (Curr)", "Upper VA (Prev)", "Lower VA (Curr)", "Lower VA (Prev)", "POC (Curr)", and "POC (Prev)".

[PROFILE](https://www.linnsoft.com/tags/profile) [3] [PREMIUM](https://www.linnsoft.com/tags/premium) [4] [DRAWING TOOL](https://www.linnsoft.com/indicator-tags/drawing-tool) [5] [PREMIUM INDICATOR](https://www.linnsoft.com/indicator-tags/premium-indicator) [6] [VOLUME BASED](https://www.linnsoft.com/indicator-tags/volume-based) [7]

**Source URL:**<https://www.linnsoft.com/techind/profile>

#### **Links**

[\[1\] https://www.linnsoft.com/techind/profile](https://www.linnsoft.com/techind/profile) [\[2\] https://www.linnsoft.com/pricing](https://www.linnsoft.com/pricing) [\[3\] https://www.linnsoft.com/tags/profile](https://www.linnsoft.com/tags/profile) [\[4\] https://www.linnsoft.com/tags/premium](https://www.linnsoft.com/tags/premium) [\[5\] https://www.linnsoft.com/indicator-tags/drawing-tool](https://www.linnsoft.com/indicator-tags/drawing-tool) [\[6\]](https://www.linnsoft.com/indicator-tags/premium-indicator) <https://www.linnsoft.com/indicator-tags/premium-indicator> [\[7\] https://www.linnsoft.com/indicator-tags/volume-based](https://www.linnsoft.com/indicator-tags/volume-based)